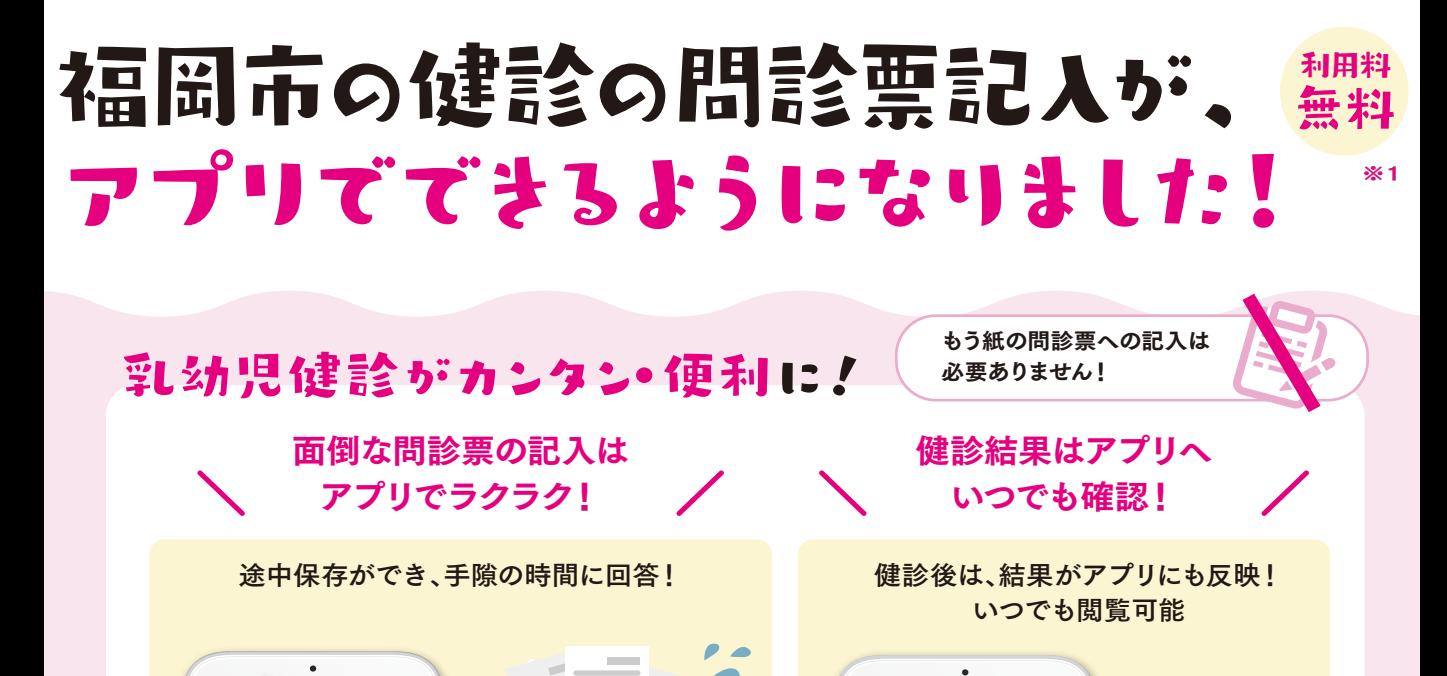

4 ヶ月児健康診査詳細

 $\bullet$ 

0 歳 4 ヶ月 2 日

STORES EXPLOSE

## まずは初期登録しよう

 $\overline{\phantom{a}}$ 

 $\Box$  as **Transis** 

mineera

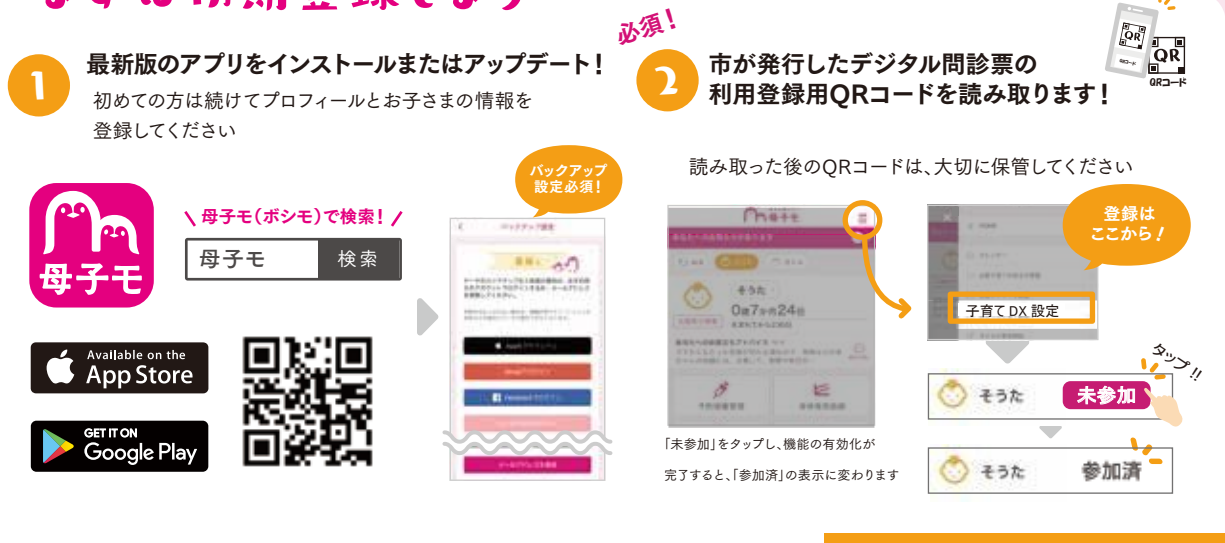

ご利用方法は裏面を参照

Apple および Apple ロゴは米国その他の国で登録された Apple Inc. の商標です。App Storeは、Apple Inc.のサービスマークです。 Google Play および Google Play ロゴは Google LLC の商標です。 (※1) 通信料は利用者負担となります。

デジタル問診票を利用しよう ※①②を受診までに完了してください! 医療機関への予約が済んだら、

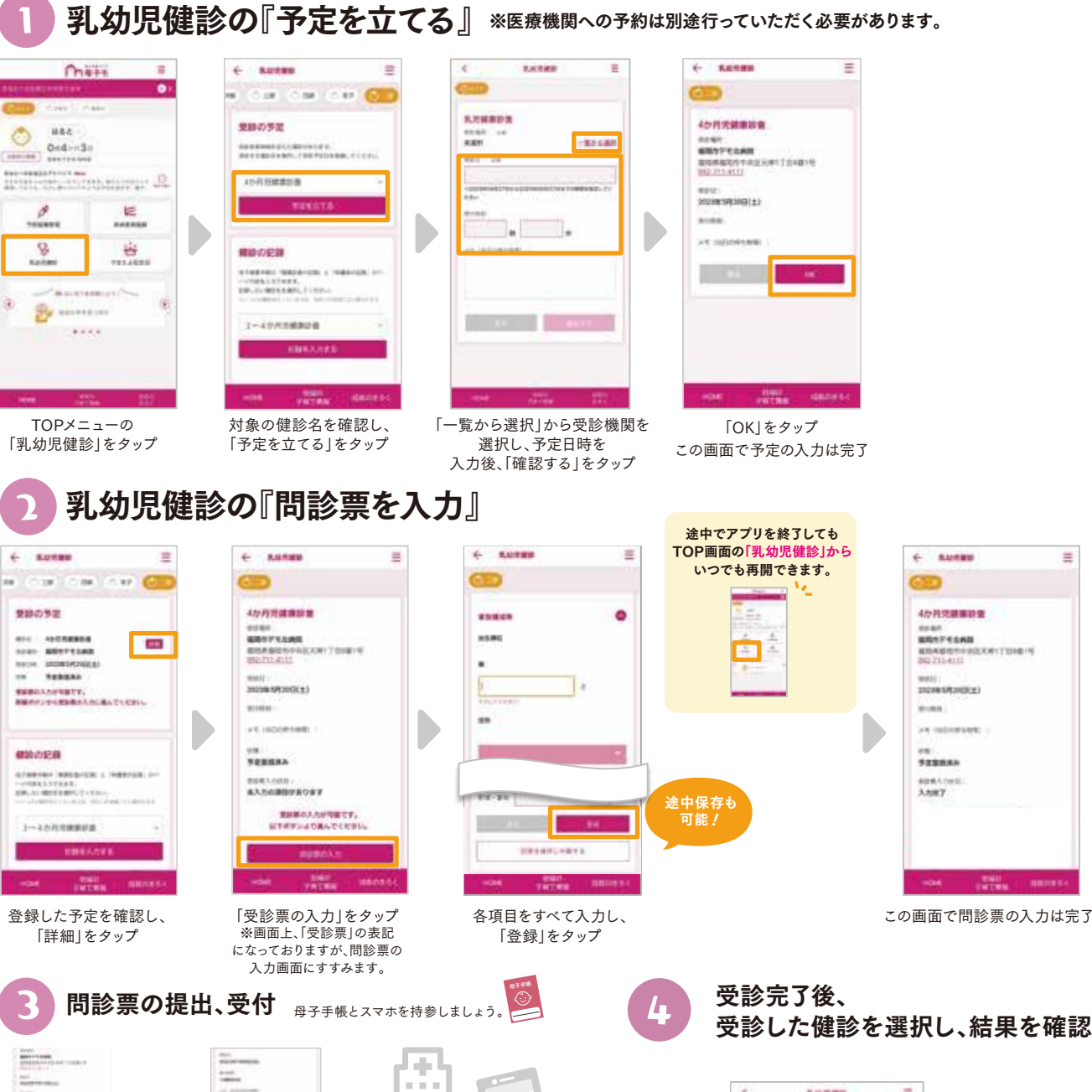

ë **Komas** n. **LOR** Case Core City 問診票提出 亘 回  $\overline{\mathbf{Q}}\overline{\mathbf{R}}$ 回 4 ヶ月児健康診査〇〇医療機関 300422774 「受診票の提出」 「受付する」 をタップ をタップ  $\overline{\phantom{a}}$ 4 ヶ月児健康診査 **au WAY** パートナーが Æ 医療機関で受付する場合 パートナーが受付する場合は、事前に NIFTH 「提出番号の確認」ボタンをタップし、 提出番号を発行してください(健診当 当日はQRのコードの代わり 日3日前より発行可能)。その提出番 に「6桁の提出番号」を医療 号をパートナーに共有ください。 「提出番号の確認」 機関へお伝えください。 をタップ

※掲載している画面イメージは、アプリの画面や機能がアップデートすることで実際と異なる場合があります。